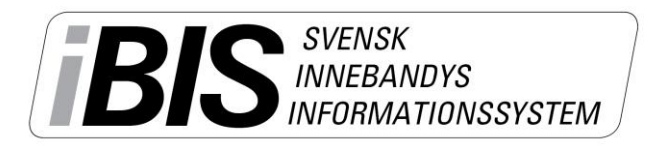

Version 1.0

## Godkänn matchprotokoll viä digitäl signätur

Domare kan godkänna ett matchprotokoll genom att ange sin digitala signatur i iBIS.

1. Matchprotokoll som inte är godkänd listas på startsidan under fliken "Ej godkända matchprotokoll" *Arkiv - Startsida*

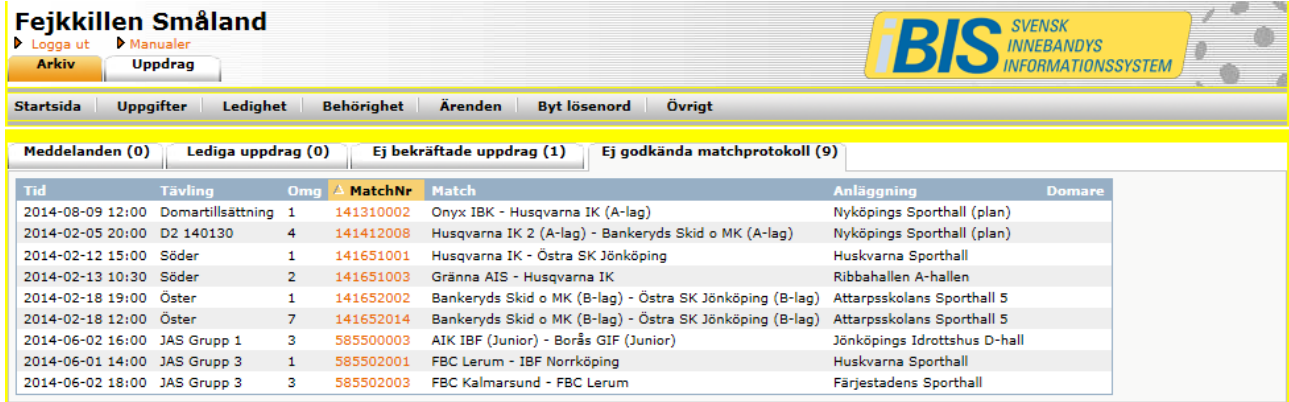

- 2. Klicka på matchnumret.
- 3. Klicka på fliken "Matchprotokoll".
- 4. Stämmer händelserna klickar du på "Godkänn matchprotokoll".

*Behöver matchprotokollet justeras ska ni kontakta förbundet och inte klicka på "Godkännaknappen".*